- 1. Please find the relevant petition o[n our website,](https://www.lf2.cuni.cz/en/doctoral-study/forms-and-patterns) most of the petitions are filled in and signed by the student and supervisor; Dept. of Ph.D. studies will obtain the Subject Advisory Board's statement. Please scan all the pages of the request. Save the petition and all the needed attachments stated in the petition in a file, which you should compress.
- 2. After you log in to SIS, please find the tile 'Study charges and petitions' (bottom of the homepage).

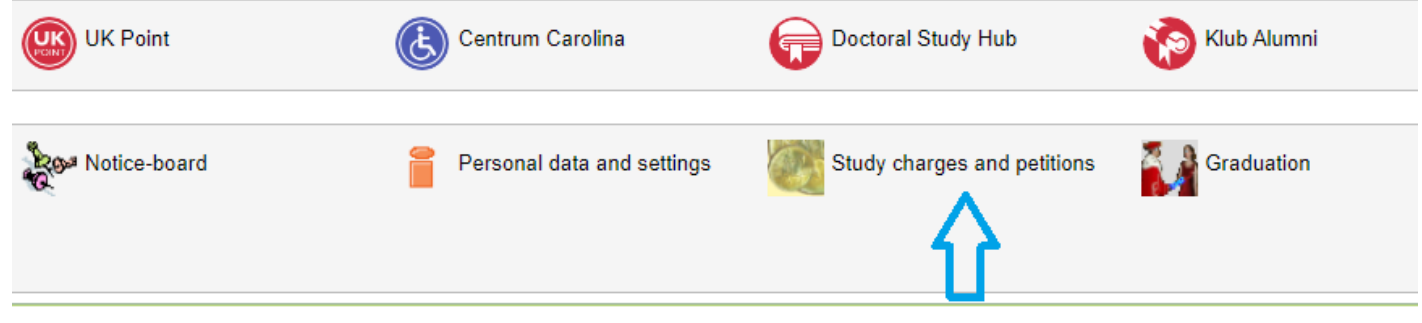

3. Please click on the tab 'New request'. When choosing the request type in the next step, please choose 'universal request'.

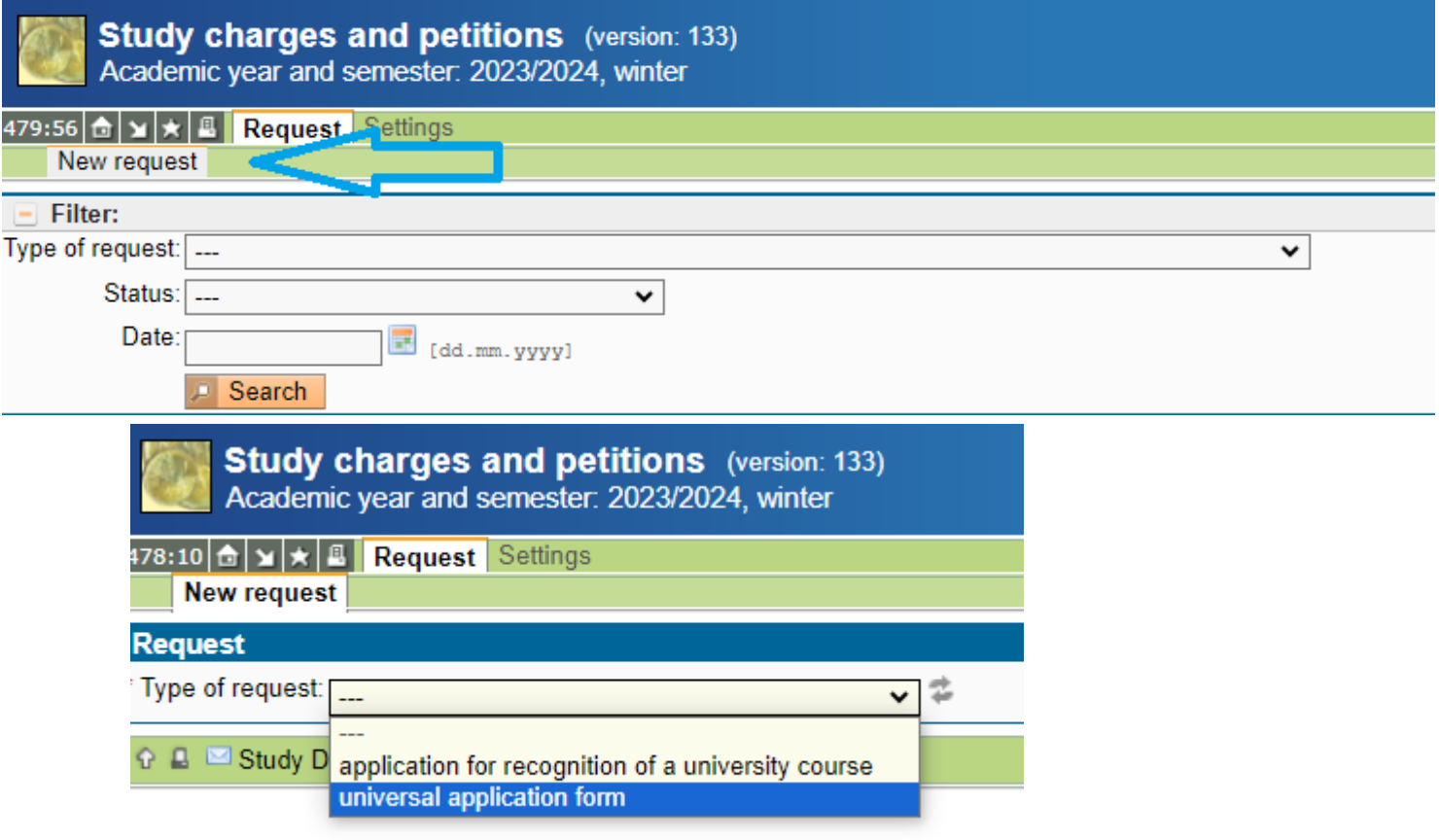

4. Please fill in the type o request into the yellow field (request for change of supervisor, defence date, etc.). Please upload the scanned request and/or the compressed file with the request and attachments.

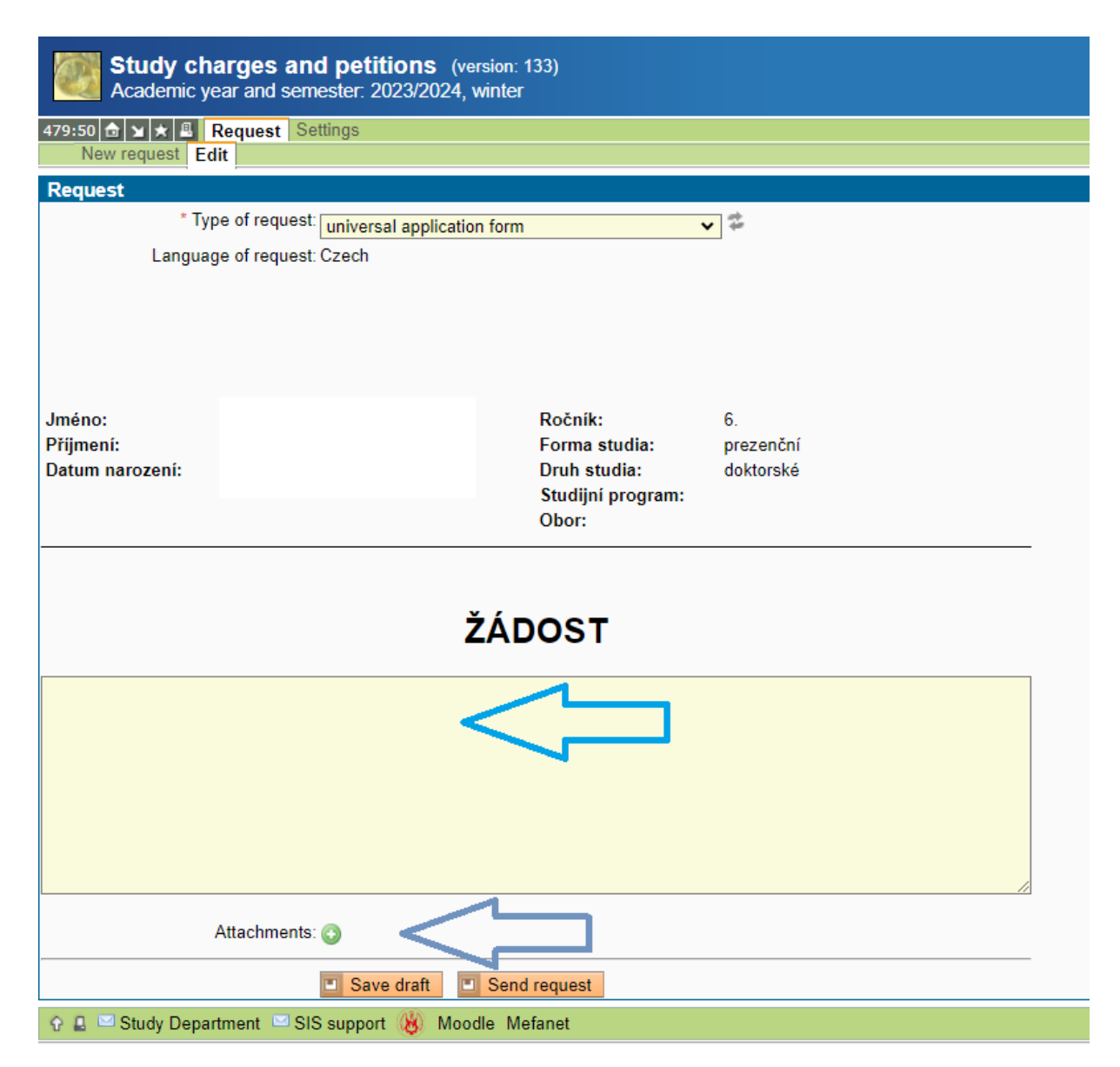

5. Send the request. After sending the request, you should receive an automatic email about the successful delivery of the request. If you haven't received such an email, the petition wasn't sent.

If you have any doubts or queries, don't hesitate to let us know. You can find our contact details on [our website.](https://www.lf2.cuni.cz/en/doctoral-study/contacts-and-office-hours)